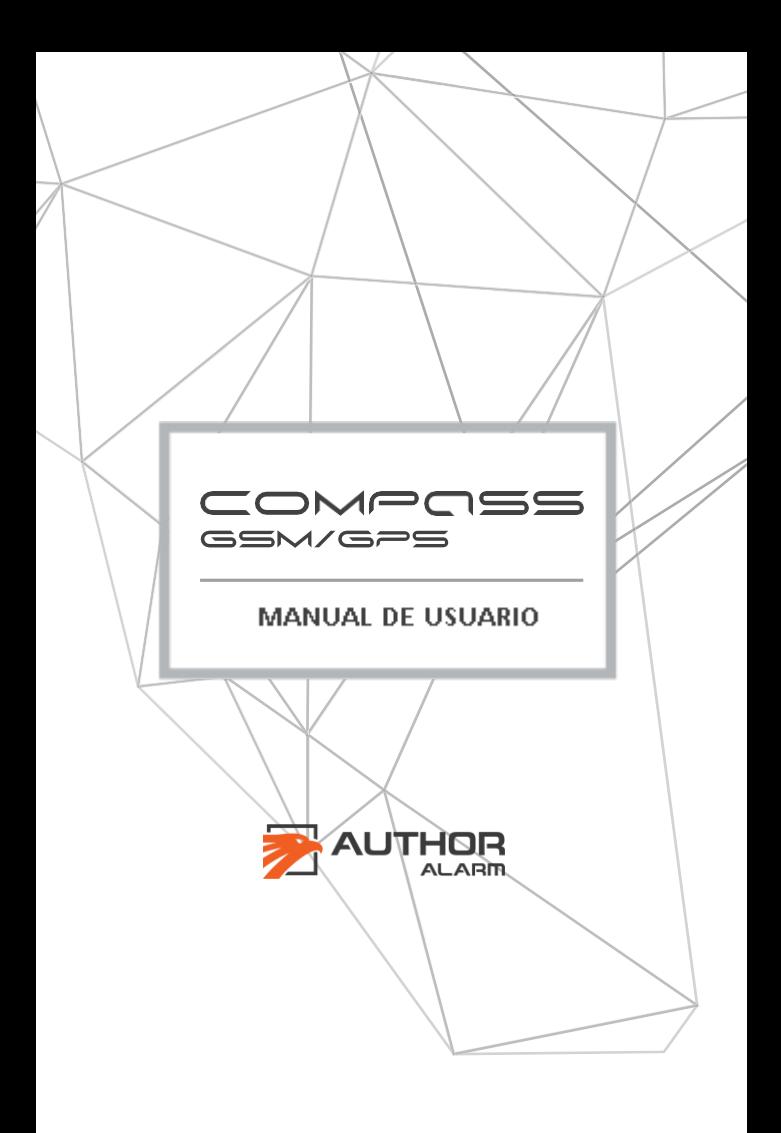

### **¡Estimado propietario!**

Tenga en cuenta que los dispositivos antirrobo de **AUTHOR ALARM** no están destinados a la auto instalación. Recomendamos encarecidamente instalar y configurar el equipo adquirido solo en centros de instalación certificados.

# **¡Los dispositivos instalados por instaladores no certificados no están sujetos a garantía y servicio!**

El fabricante no es responsable de ningún daño resultante del uso del dispositivo que no sea para su propósito previsto y del incumplimiento de las normas de seguridad.

# **¡No deje este manual y esta tarjeta de plástico con códigos secretos e instrucciones dentro del automóvil!**

# <span id="page-2-0"></span>**GUIA DE CONTENIDOS**

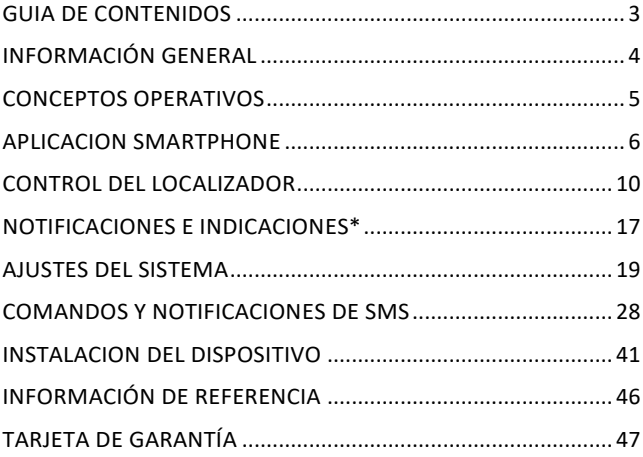

# <span id="page-3-0"></span>**INFORMACIÓN GENERAL**

COMPASS/IGLAGPS es un innovador rastreador GSM / GPS que se utiliza para determinar la ubicación de su automóvil a través de la aplicación móvil en su Smartphone. El rastreador se puede controlar a través de la aplicación móvil Author Connect para iOS y Android o mediante el envío de comandos SMS.

Una salida externa del rastreador permite iniciar de forma remota dispositivos adicionales (como el navegador o la cámara del tablero del automóvil). Una entrada externa permite informar al propietario del automóvil sobre el cambio de estado de las unidades y sistemas del vehículo o el salto de la alarma.

El Localizador GSM / GPS COMPASS/IGLAGPS se puede completar con el sistema antirrobo IGLA y el módulo AUTOSTART para proporcionar seguridad adicional para el automóvil y arranque remoto del motor.

### **Ventajas del sistema**

- Control del sistema a través de la APP para Smartphone.
- Geolocalización y posicionamiento usando GPS/GSM.
- Arranque remoto del motor durante el período de tiempo que necesite (cuando el módulo AUTOSTART está conectado).
- Apertura y cierre usando el cierre centralizado\*.
- Selección de modo Tracker o modo Baliza.
- Información del saldo de la cuenta de la tarjeta SIM que se muestra en su teléfono inteligente.
- Pequeño tamaño, fácil ocultación e instalación sencilla.
- Para vehículos con alimentación de +12V.
- Modo servicio/taller seleccionable.

\*Si el sistema antirrobo IGLA está conectado y el vehículo admite esta función.

### <span id="page-4-0"></span>**CONCEPTOS OPERATIVOS**

Puede usar la aplicación móvil Author Connect. para iOS y Android para controlar el localizador o enviar comandos SMS y recibir notificaciones SMS.

### **Seguimiento de la ubicación del vehículo**

COMPASS/IGLAGPS GSM / GPS define la ubicación del vehículo mediante señales de satélites GPS o datos de red GSM. Según la solicitud del usuario, la ubicación actual se puede mostrar en la pantalla de la aplicación móvil o enviarse por SMS a la hora especificada.

#### **Arranque remoto del motor**

El arranque remoto del motor está disponible cuando el módulo AUTOSTART está instalado y conectado. El sistema permite calentar el motor y el interior del automóvil en climas fríos, así como enfriar el interior antes del viaje en días calurosos. En algunos vehículos, también puede controlar la calefacción

independiente Webasto preinstalado.

### **Control los sistemas del vehículo**

El sistema monitorea y analiza el estado de las unidades del vehículo las 24 horas e informa de inmediato al propietario del automóvil si alguien intenta acceder al vehículo, abrir el capó, poner el contacto o comenzar a conducir (depende de dispositivos adicionales conectados a la entrada externa o al bus CAN).

# <span id="page-5-0"></span>**APLICACION SMARTPHONE**

La instalación debe realizarla un instalador profesional cualificado que también realizara el registro inicial y la configuración de la APP AUTHOR CONNECT para su correcto funcionamiento.

**iATENCIÓN!:** Cuando finalice la instalación del dispositivo COMPASS/IGLAGPS GSM/GPS deberá crear una cuenta en la APP Author Connect y registrar el localizador inmediatamente por razones de seguridad y garantía.

1. Descargar e instalar la APP **Author Connect** para: iOS (10.0 y superior) o Android (4.1 y superior):

*[https://itunes.apple.com/ru/app/author](https://itunes.apple.com/ru/app/author-connect/id1394124230)[connect/id1394124230](https://itunes.apple.com/ru/app/author-connect/id1394124230)*

*[https://play.google.com/store/apps/details?id=com.dma.author](https://play.google.com/store/apps/details?id=com.dma.author.connect) [.](https://play.google.com/store/apps/details?id=com.dma.author.connect) [connect](https://play.google.com/store/apps/details?id=com.dma.author.connect)*

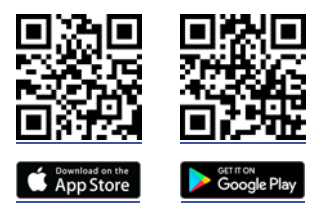

**¡ATENCIÓN:** Al cambiar la configuración, asegúrese de que el dispositivo COMPASS/IGLAGPS GSM / GPS esté encendido y registrado en la red. Su Smartphone también debe estar conectado a Internet.

Ejecute la APP Author Connect. Presione «Crear nueva cuenta» y registre su número de teléfono móvil en el sistema. Especifique la configuración de la cuenta:

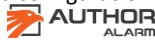

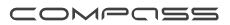

Phone number – su número de teléfono móvil incluido el código del país (ejemplo +34 666 666 666 para España indique solo los números).

**Password** – de 8 a 64 caracteres sin espacios (letras Latinas, números, caracteres especiales)

**First Name and Last Name** – al menos 3 símbolos (letras, espacios, guiones) No use espacios y guiones al principio y al final de la palabra.

Siga las instrucciones en pantalla y vincule el localizador COMPASS/IGLAGPS GSM / GPS a su cuenta. Use la tarjeta de plástico incluida en el kit con el número de serie y el código PIN del dispositivo, oculto debajo de la capa protectora.

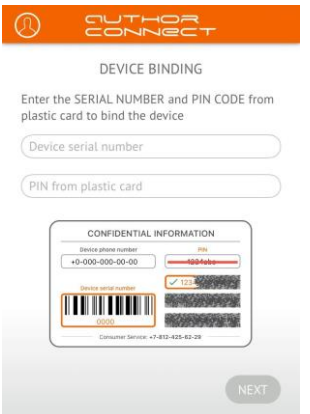

2. COMPASS/IGLAGPS GSM/GPS ¡El localizador está listo!

**Para eliminar su cuenta** abra su perfil haciendo clic en el icono en COMPOSS

la esquina superior izquierda de la pantalla y presione «Borrar cuenta». COMPASS/IGLAGPS GSM/GPS no se emparejará y su perfil se eliminará por completo del servidor.

Para volver a emparejar su COMPASS/IGLAGPS GSM / GPS: use la tarieta de plástico incluida con el número de serie del dispositivo y el código PIN oculto debajo de la capa protectora. Hay 3 códigos PIN impresos en la tarjeta. Cada uno de ellos se puede usar para volver a emparejar.

**¡ATENCION!** No borre la capa protectora y no use un nuevo código PIN sin necesidad. ¡Después de usar el nuevo código PIN, el anterior se vuelve inválido!

**¡ATENCION!** Si se utilizaron todos los códigos PIN, llame al equipo de soporte técnico internacional de AUTHOR Alarm (+ 7812-425-62-29 Rusia) o comuníquese con su oficina local de ventas y servicio.

**Configuración de teléfono principal**

**¡ATENCION!** Cuando finalice la instalación del módulo COMPASS/IGLAGPS GSM / GPS, configure el número de teléfono Principal inmediatamente por razones de seguridad. El teléfono Principal se usa para controlar el rastreador sin solicitud de contraseña.

**¡ATENCION!** La contraseña 1234 se establece en el sistema de manera predeterminada. Recomendamos encarecidamente cambiarlo antes de usarlo.

COMPASS/IGLAGPS GSM / GPS se puede configurar y controlar mediante comandos SMS enviados desde cualquier teléfono al número de teléfono de la tarjeta SIM del localizador.

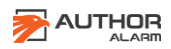

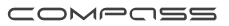

Para la mayoría de los casos, se requiere contraseña para ejecutar comandos SMS. Algunos comandos se pueden ejecutar sin contraseña, para proporcionar esto, su número de teléfono debe configurarse en el sistema como teléfono principal. También se requiere un teléfono principal para configurar los temporizadores del localizador.

**Para configurar el número de teléfono principal,** envié SMS al número de teléfono de la SIM introducida en el localizador: [contraseña]+ [Numero teléfono principal]

El número de teléfono principal debe estar en formato internacional, incluido el código de país, solo con dígitos (sin espacios, guiones ni corchetes).

> *Por ejemplo: 1234+49112223344 Asegúrese de recibir el SMS de confirmación\*: Master phone is set to: +49112223344.*

**¡ATENCIÓN!** Si no se especificó el número de teléfono principal, entonces el número de teléfono desde el que envía el primer comando se configurará automáticamente como número de teléfono principal.

**Para cambiar la contraseña** establecida de forma predeterminada, envié un SMS al número de teléfono de la SIM del localizador:

> [password] pass [new password] Una nueva contraseña de 4 dígitos del 0 al 9. *Por ejemplo: 1234 pass 5678 Asegúrese de recibir el SMS confirmándolo\*: Password successfully changed to 5678.*

i COMPASS/IGLAGPS GSM/GPS está funcionando en COMPOSS

el modo Baliza, los comandos SMS se reciben y ejecutan solo al despertar.

### <span id="page-9-0"></span>**CONTROL DEL LOCALIZADOR**

Esta sección describe cómo controlar el Localizador a través de la aplicación móvil Author Connect. Para saber cómo controlar el rastreador mediante comandos SMS, consulte la página 20.

Seguimiento de la ubicación del vehículo

COMPASS/IGLAGPS GSM / GPS encuentra la ubicación de su vehículo a través del posicionamiento GPS. Si la señal de los satélites es débil o se pierde la ubicación, se determinará a través de la red GSM.

La precisión de las coordenadas depende del método de geolocalización:

**GPS** – Los Satélites detectados ubican el vehículo con precisión de pocos metros.

**GSM** - la tecnología LBS (servicio basado en la ubicación) detecta la ubicación del vehículo. La precisión de posicionamiento dentro de los límites de la ciudad es de hasta decenas / cientos de metros. Fuera de la ciudad, hasta varios kilómetros.

**¡ATENCIÓN!** Debido a las características de la tecnología GPS en el automóvil el posicionamiento puede tener algún retardo.

Hay 2 formas de obtener las coordenadas del vehículo, dependiendo del modo de operación actual:

**¡ATENCIÓN! Puede cambiar el modo operativo**  COMPASS/IGLAGPS GSM/GPS enviando comandos SMS, ver pag.20.

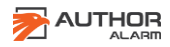

COMPOSS

# 1. **Modo seguimiento** (coordenadas bajo pedido)

Este modo está configurado por defecto. Para mostrar la ubicación actual del vehículo en el mapa, ejecute la aplicación móvil Author Connect, abra la pantalla Mapa y presione el botón

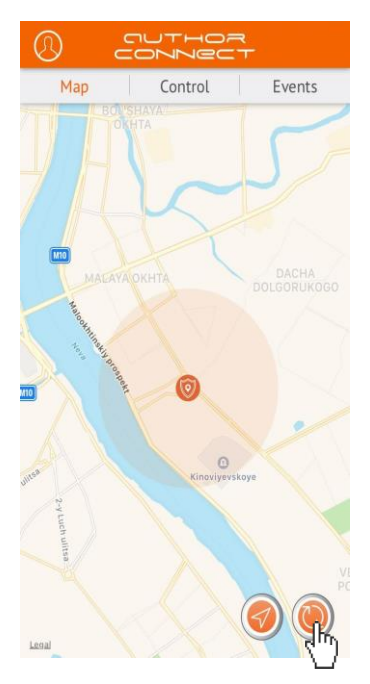

Actualizar.

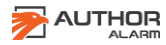

COMPOSS

# *2. Modo baliza (coordenadas por temporizador)*

La ubicación del vehículo se envía por SMS al número de teléfono principal en un momento determinado o dentro de ciertos intervalos establecidos por el usuario. En cualquier otro momento, la baliza está durmiendo para reducir el consumo de energía y no ser descubierta por los escáneres de radio.

#### **SMS ejemplo con coordenadas GPS**

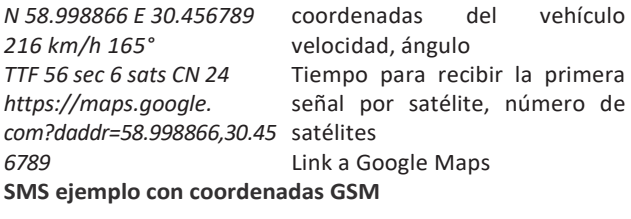

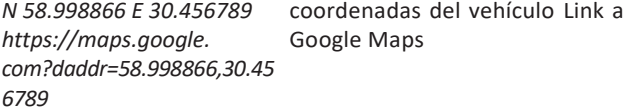

La hora exacta y la frecuencia de las solicitudes de SMS de las coordenadas se pueden configurar en 2 temporizadores.

**Temporizador №1**: Predeterminado está configurado para despertarse cada hora y esperar 10 minutos para recibir los comandos SMS enviados.

**Temporizador №2**: Predeterminado está configurado para despertarse todos los días a las 12:00 (UTC + 0), para enviar mensajes SMS con las coordenadas GPS actuales del automóvil y esperar 10 minutos para recibir los comandos SMS enviados Si la señal de los satélites en el momento de despertar es débil o

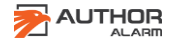

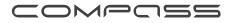

se pierde, la ubicación se determinará a través de la red GSM. Puede cambiar la configuración de los temporizadores enviando comandos SMS, consulte la p.21.

**ARRANQUE/PARADA remota del motor\***

Para el arranque remoto del motor o para iniciar el calentador del motor Webasto preinstalado, ejecute la aplicación móvil Author Connect y abra la pantalla de Control. Mantenga presionado el botón START durante 3 segundos. El motor arrancará durante 15 o 30 minutos a su elección.

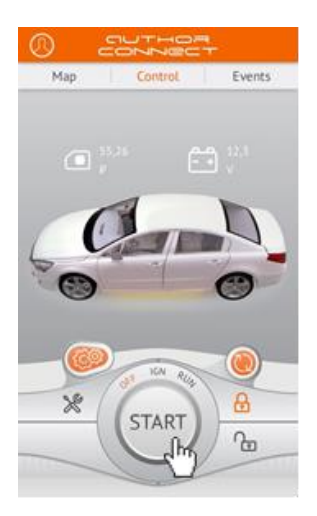

La ejecución del comando de arranque del motor se confirmará mediante la vibración de su teléfono inteligente (si está habilitado, vea la configuración de su teléfono). Los indicadores IGN y RUN se resaltarán en naranja. El temporizador

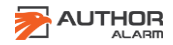

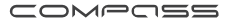

de cuenta regresiva se mostrará en el botón STOP hasta que se apague el motor.

\* Si el módulo AUTOSTART está instalado y conectado para trabajo conjunto.

Para detener el motor arrancado por el módulo AUTOSTART, presione y mantenga presionado el botón STOP durante 3 segundos. Después de que el motor se pare con éxito, el indicador RUN cambiará de color a gris y el botón STOP cambiará a START.

Los indicadores de estado se resaltan en naranja (cuando IGLA o AUTOSTART está conectado a través del bus CAN):

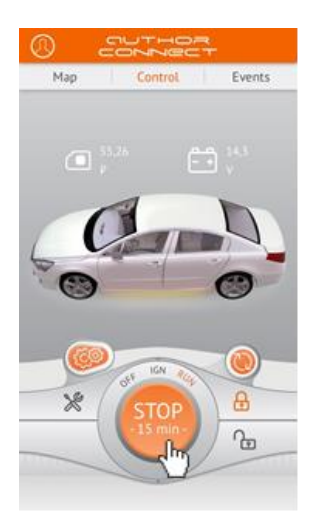

- OFF El motor está apagado
- IGN El encendido está conectado

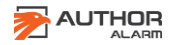

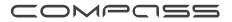

RUN – El motor está en marcha

**APERTURA/CIERRE Cierre centralizado\***

Para abrir o cerrar el cierre centralizado, ejecute la aplicación móvil Author Connect. Abra la pantalla de control y presione el botón del cierre centralizado para abrir o cerrar. Los botones se resaltan en naranja según el estado actual del cierre centralizado (abierto / cerrado).

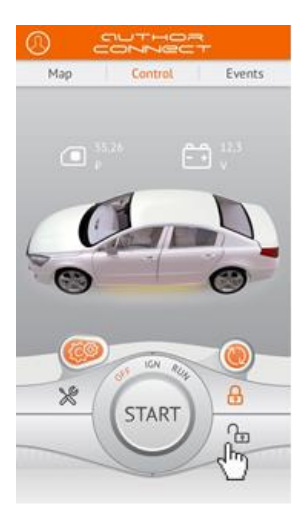

Solo cuando el sistema antirrobo IGLA está instalado y esta función es compatible con su vehículo.

**MODO SERVICIO**

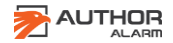

El modo de servicio se utiliza para la desactivación temporal del sistema antirrobo IGLA cuando entrega su automóvil para el mantenimiento (sin revelar el código PIN ni la instalación).

Para activar o desactivar el modo Servicio, ejecute la aplicación Author Connect y presione el botón **Modo servicio** en la pantalla de Control. El botón se resalta en color naranja cuando el modo Servicio está activado.

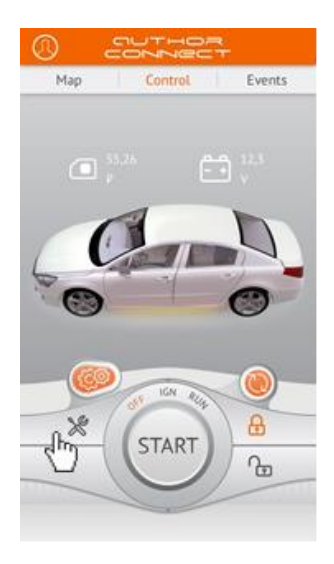

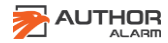

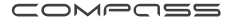

### <span id="page-16-0"></span>**NOTIFICACIONES E INDICACIONES\***

**COMPASS/IGLAGPS GSM / GPS** proporciona un monitoreo continuo de las unidades y sistemas del vehículo y notifica instantáneamente al propietario del automóvil sobre el cambio de estado a través de la aplicación móvil **Author Connect** de las siguientes maneras:

- 1. Indicadores de estado en la pantalla de control.
- Saldo de la tarjeta SIM que se muestra actualmente \*\*
- Voltaje de la batería del vehículo
- Estado del modo de servicio (ON / OFF)
- Estado del cierre centralizado (abierto / cerrado)
- PAGADO: el motor está apagado
- IGN el encendido está conectado
- MARCHA el motor está funcionando

2. La pantalla de eventos contiene notas de notificación en orden cronológico hacia abajo.

- Cambiar a red móvil itinerante y volver a la red local.
- Activado encendido / apagado.
- El motor STAR / STOP.
- Arranque remoto del motor a través de AUTOSTART.
- El cierre centralizado está abierto / cerrado.
- Puertas, capó, maletero abiertos / cerrados.
- Activación y autorización de seguridad IGLA
- *Alarma!* Inmovilizador IGLA activado.
- *Alarma!* Modo Anti-Hi-Jack activado.
- *Alarma!* Sistema de seguridad del automóvil activado.
- *Alarma!* Intentar registrar una nueva clave.
- Modo de servicio ON / OFF.
- Conexión de llaveros y emparejamiento de Smartphone.

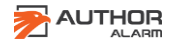

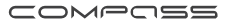

*\* Algunas notificaciones dependen de si IGLA o AUTOSTART*

*están instalados o no.*

*\*\*Solo si el operador de la SIM instalada en el localizador lo soporta.*

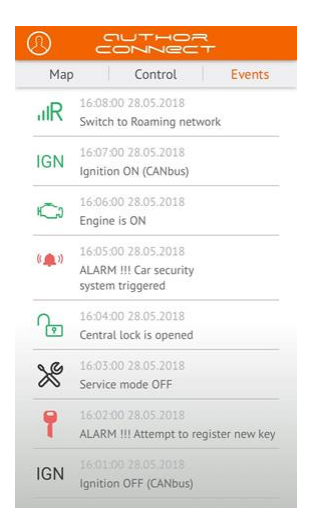

- 3. Notificaciones push (mensajes emergentes)
- Se activó el sistema de alarma estándar.
- El arranque del motor fue bloqueado por IGLA.
- Anti-Hijack fue activado.
- El modo de servicio fue activado.
- Intento de registrar una nueva clave.

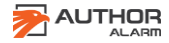

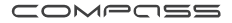

Los mensajes de estado también aparecerán si la señal recibida desde un dispositivo adicional conectado a la entrada externa «- » (por ejemplo, estado del motor, datos de sensores, estado de bloqueo de puerta, cajuela o capó). Cuando se recibe una señal desde una entrada externa, el rastreador se despierta y envía una notificación y la ubicación actual al propietario del automóvil.

 El propietario del automóvil puede establecer el texto de notificación según el evento esperado. El texto predeterminado es: «La entrada n. ° 1 se activa durante 1 segundo».

 Para cambiarlo, envíe SMS al número de teléfono de la tarjeta SIM que está instalado en el localizador:

### *[contraseña] intext [texto de notificación]*

Por ejemplo: 1234 intext Engine está encendido Asegúrese de recibir la confirmación por SMS \*:

El texto de notificación se establece en: El motor está **ENCENDIDO** 

Si COMPASS/IGLAGPS GSM / GPS funciona en modo BALIZA, los comandos SMS se reciben y ejecutan solo al despertar.

Si COMPASS/IGLAGPS GSM/GPS está funcionando en modo Baliza los SMS se reciben solo cuando se despierta.

#### <span id="page-18-0"></span>**AJUSTES DEL SISTEMA**

**Selección del modo de operación:**

COMPASS/IGLAGPS GPS/GSM puede funcionar de los siguientes modos:

1. Modo de seguimiento (configurado de forma predeterminada)

2. Modo de baliza

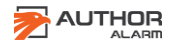

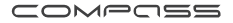

Si se selecciona el modo Rastreador, el dispositivo siempre está ENCENDIDO y listo para recibir y ejecutar comandos desde la aplicación móvil **Author Connect** o mediante comandos **SMS**.

¡Los temporizadores no se usan en este modo!

Si se selecciona el modo **Baliza**, el dispositivo envía coordenadas y ejecuta comandos solo al despertarse con un temporizador. Todo el tiempo entre reactivaciones el rastreador está en modo de suspensión y no recibe comandos hasta que:

- 1. Se activa el primer temporizador.
- 2. Le llega una señal por la conexión de entrada.
- 3. Se ha producido un evento de alarma.\*
- Se activó el inmovilizador IGLA.
- Se activó el modo Anti-Secuestro.
- Se activó el sistema de alarma estándar.
- Nuevo intento de registro de clave.
- Modo de servicio ON / OFF.

El período de actividad de la baliza antes de pasar al modo de suspensión es de 10 minutos desde la última actividad (temporizador de activación, presencia de señal en la entrada externa, evento de alarma ocurrido, comando SMS recibido).

IGLA Anti-Robo tiene que estar instalado previamente.

Para cambiar COMPASS/IGLAGPS GPS/GSM al modo Baliza envié un SMS al número de teléfono de la SIM instalada: **[contraseña] set mode.**

*Por ejemplo: 1234 set mode beacon*

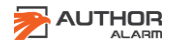

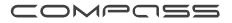

*Asegúrese de recibir la confirmación del SMS\*: Device mode is set to beacon.*

Para cambiar COMPASS/IGLAGPS GPS/GSM al modo Baliza envié un SMS al número de teléfono de la SIM instalada: **[contraseña] set mode track.**

Por ejemplo: *1234 set mode track*

*Asegúrese de recibir la confirmación del SMS\*: Device mode is set to tracker.*

**Ajustes temporizador**

Para cambiar la configuración del temporizador establecida de manera predeterminada, envíe un SMS al número de teléfono de la tarjeta SIM que está instalado en el COMPASS/IGLAGPS: *[contraseña] set t<N> [W][G][L] [origin period repeats]*

- *• <N>*  timer number (1 or 2)
- *• [W]*  to wake up
- *• [G]*  to wake up and get GPS coordinates
- *• [L]*  to wake up and get GSM coordinates (LBS)
- *• [origin]*  time of the first daily wake-up
- *• [period]*  interval between wake-ups
- *• [repeats]*  number of wake-ups

\* Si COMPASS/IGLAGPS GPS/GSM funciona en modo Baliza los comandos SMS se reciben y ejecutan solo al despertar.

El tiempo de activación se especifica en la zona horaria actual. Para establecer la hora y el período de los despertares, use el siguiente formato (el rango de valores es de 00:00:00 a 23:59:59):

- *• [h] - hours*
- *• [hh:mm] - hours, minutes*

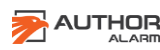

COMPOSS

- *• [hh:mm:ss] - hours, minutes, seconds*
- *•* Asegúrese de recibir la *confirmación* SMS\*:
- *• Timer #<N> configuration is updated:*
- *• origin: [origin] period: [period] repeats: [repeats] actions: [W][G][L]*
- *• time to next action: [time to next action]*

Por defecto, los temporizadores están configurados de la siguiente manera:

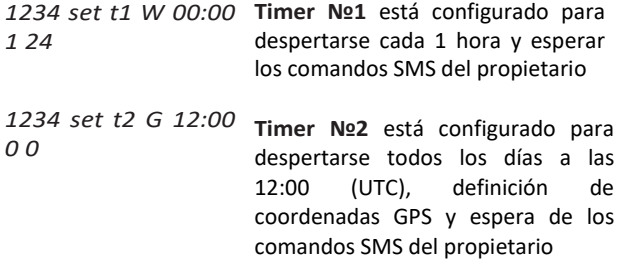

Vea el ejemplo de configuración del temporizador:

Queremos configurar el Temporizador №1 para que se despierte a las 00:00 y agregar dos despertadores adicionales en intervalos de 3 horas. Al despertar, el rastreador debe definir la ubicación actual del automóvil, enviar coordenadas GPS por mensaje SMS y esperar 10 minutos para recibir los comandos del usuario.

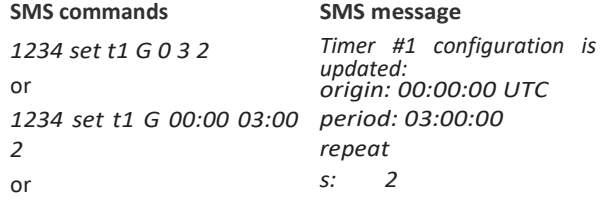

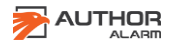

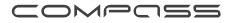

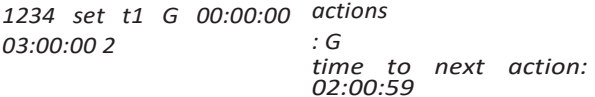

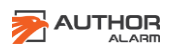

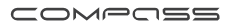

Si el temporizador está configurado para definir las coordenadas GPS, pero la señal de los satélites es débil o se pierde, la ubicación se determinará a través de la red GSM.

Para averiguar la configuración actual del temporizador, envíe SMS

comando como **[contraseña] set t <N>?**

Para desactivar el temporizador, envíe un comando SMS como **[contraseña] establecer t <N> -**

<N> es el número del temporizador (1 o 2).

# **Activación adicional del dispositivo a través de salida externa**

Para encender el dispositivo adicional conectado a la salida externa del rastreador (por ejemplo, navegador o cámara del tablero del automóvil), envíe un SMS al número de teléfono de la tarjeta SIM que está instalado en el rastreador: **[contraseña] out**

*Por ejemplo: 1234 out*

*Asegúrese de recibir la confirmación por SMS \*: La salida n. ° 1 se activa durante 1 segundo.*

# **Cómo verificar el saldo de la cuenta de la tarjeta SIM y los códigos USSD**

Puede realizar acciones adicionales enviando códigos USSD estándar al operador de red móvil de la tarjeta SIM del localizador: para verificar el saldo de la cuenta, activar/desactivar servicios adicionales, cambiar la tarifa de su cuenta móvil, etc.

Visite el sitio web del operador móvil para encontrar la lista completa de códigos USSD (para el operador de telefonía móvil de la tarjeta SIM instalada en el localizador, no para el operador de su número de teléfono móvil).

Para realizar una solicitud de USSD, envíe SMS al número de

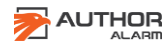

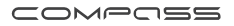

# teléfono de la tarjeta SIM que está instalado en el rastreador: **[contraseña] USSD [código]**

*Por ejemplo: 1234 USSD \* 100 # Asegúrese de recibir la confirmación por SMS \* (depende del Código USSD enviado): USSD: El saldo restante es de € 5,00*.

#### **Agregar fondos a la cuenta de la tarjeta SIM**

Para mantener el control de COMPASS/IGLAGPS GSM / GPS, es necesario depositar fondos en la cuenta del número de teléfono de la tarjeta SIM que está instalado en el localizador. Este número de teléfono generalmente está impreso en la tarjeta de plástico del operador de telefonía móvil. Visite el sitio web del operador de telefonía móvil para conocer los detalles de la cuenta.

#### **Operación del rastreador en red de roaming**

Para ahorrar tráfico de Internet en la red móvil itinerante, es posible desactivar la transferencia de datos a través del servidor. La aplicación móvil **Author Connect** no estará disponible. Sin embargo, mantiene el control del rastreador a través de comandos SMS. Para desactivar la transferencia de datos móviles, envíe SMS al número de teléfono de la tarjeta SIM que está instalado en el rastreador: **[contraseña] set server off**

> *Por ejemplo: 1234 set server off Asegúrese de recibir la confirmación por SMS\*: Servidor MQTT deshabilitado.*

Para activar la transferencia de datos móviles, envíe SMS al número de teléfono de la tarjeta SIM que está instalado en el rastreador: **[contraseña] set server on**

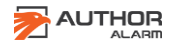

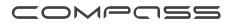

*Por ejemplo: 1234 set server on Asegúrese de recibir la confirmación por SMS \*: Servidor MQTT habilitado.*

### **Reemplazo tarjeta SIM**

COMPASS/IGLAGPS está protegido por una carcasa termo contraíble de una sola capa. Para reemplazar la tarjeta SIM preinstalada, retire la carcasa termo contraíble. Inserte una nueva tarjeta SIM y use un estuche termo contraíble adicional para proteger el COMPASS/IGLAGPS

**¡ATENCIÓN!** Asegúrese de que el nuevo número de teléfono y cuenta de la tarjeta SIM sea compatible con el servicio de transferencia de datos GPRS (Internet móvil). Si cambia la tarjeta SIM en COMPASS/IGLAGPS, no olvide establecer una nueva configuración APN (Nombre del punto de acceso a Internet), consulte a continuación.

### **Cambiar configuración de internet móvil**

La configuración de Internet móvil es necesaria cuando cambia la tarjeta SIM suministrada con el dispositivo y después de actualizar el firmware COMPASS/IGLAGPS GSM / GPS.

Para configurar los parámetros del APN (Nombre del punto de acceso a Internet) en modo automático, envíe el siguiente SMS al número de teléfono de la tarjeta SIM que está instalado en el rastreador:

**[password] set APN+**

*Por ejemplo: 1234 set ANP + Asegúrese de recibir la confirmación por SMS \*: APN está configurado en modo automático.*

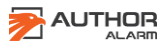

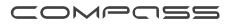

**¡ATENCIÓN!** Algunos operadores móviles no admiten la configuración automática de APN (Nombre del punto de acceso a Internet).

En este caso, debe configurar el APN (Nombre del punto de acceso a Internet) manualmente. Para ello, envíe SMS al número de teléfono de la tarjeta SIM que está instalado en el rastreador:

*[password] set APN <apn\_name>, <apn\_user>, <apn\_pass>*

*<apn\_name>: nombre APN (nombre del punto de acceso a Internet)*

*<apn\_user>: inicio de sesión (si es necesario)*

*<apn\_pass>: contraseña (si es necesario)*

*Por ejemplo:*

*1234 establecer ANP internet.beeline.ru, beeline, beeline o*

*1234 establece ANP internet.beeline.ru Puede verificar con su operador de telefonía móvil qué parámetros APN tiene en su tarjeta SIM. Asegúrese de recibir la confirmación por SMS \*: SET APN OK APN: internet.beeline.ru USUARIO: beeline PASE: beeline*

# **Cómo cambiar el idioma en las notificaciones y el mapa de SMS interfaz**

Para cambiar el idioma de las notificaciones de SMS a inglés y mostrar Google Maps en la aplicación **Author Connect,** envíe SMS al número de teléfono de la tarjeta SIM que está instalado en el rastreador: **[contraseña] set lang en**

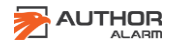

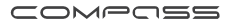

*Por ejemplo: 1234 set lang en Asegúrese de recibir la confirmación por SMS \*: El idioma inglés está configurado de forma predeterminada.*

Para volver a cambiar el idioma de las notificaciones de SMS a ruso y mostrar Yandex Maps en la aplicación **Author Connect**, envíe SMS al número de teléfono de la tarjeta SIM que está instalado en el rastreador:

**[contraseña] set lang ru**

### **Restablecimiento de contraseña**

Para volver a establecer la contraseña en 1234, haga lo siguiente:

1. Desconecte el cable ROJO de la fuente de alimentación + 12V.

2. Conecte el cable ROJO a la fuente de alimentación + 12V nuevamente.

3. En 10 minutos, envíe el comando SMS con un código de restablecimiento de emergencia al número de teléfono de la tarieta SIM que está instalado en el rastreador.

Puede encontrar el código de reinicio debajo de la capa protectora en la tarjeta de plástico del conjunto.

El SMS de confirmación se enviará al número de teléfono desde el que se envió el código. La contraseña se cambiará a 1234.

# <span id="page-27-0"></span>**COMANDOS Y NOTIFICACIONES DE SMS**

Puede configurar y controlar el rastreador COMPASS/IGLAGPS GSM / GPS mediante comandos SMS, enviados desde su teléfono móvil al número de teléfono de la tarjeta SIM que está instalado en el rastreador.

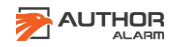

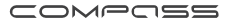

Para la mayoría de los casos se requiere contraseña para ejecutar el comando SMS. Algunos comandos se pueden ejecutar sin contraseña; para ello, su número de teléfono debe configurarse en el sistema como teléfono maestro. De lo contrario, debe ingresar la contraseña para cada comando de SMS.

**¡ATENCIÓN!** Por defecto, la contraseña es 1234. Recomendamos encarecidamente cambiarla antes de comenzar a utilizar el rastreador COMPASS/IGLAGPS GSM / GPS (consulte la página 30).

**¡ATENCIÓN!** Si el rastreador COMPASS/IGLAGPS GSM / GPS funciona en modo Baliza, los comandos SMS se reciben y ejecutan solo al despertar. Por lo tanto, la confirmación de SMS a su comando puede llegar después de mucho tiempo.

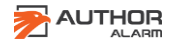

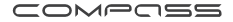

### **LISTADO de comandos SMS**

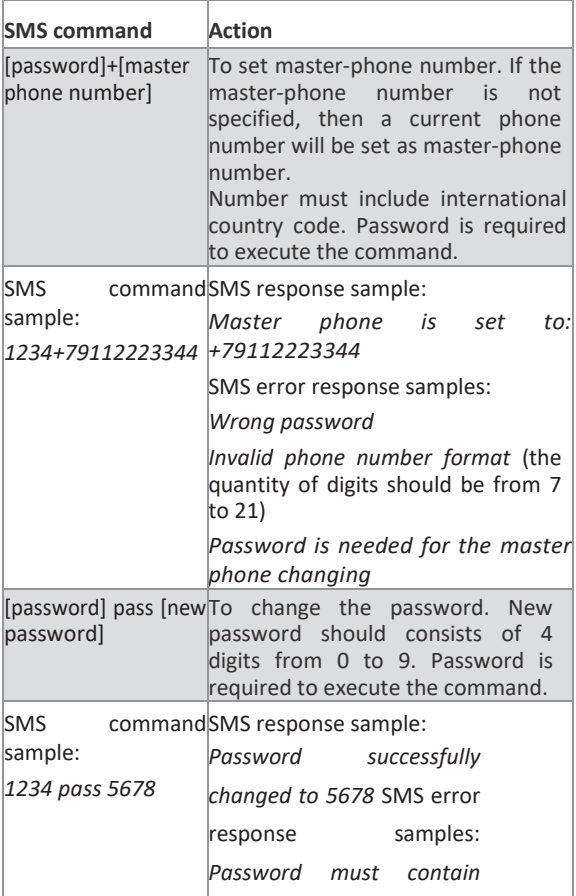

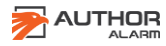

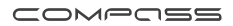

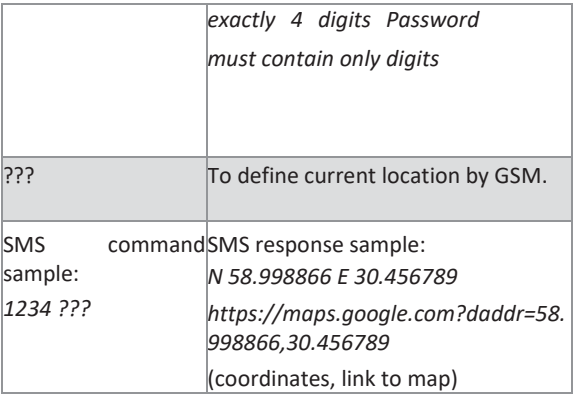

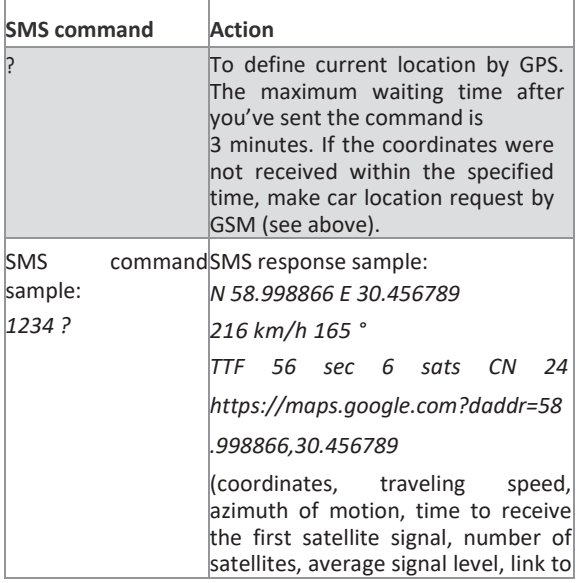

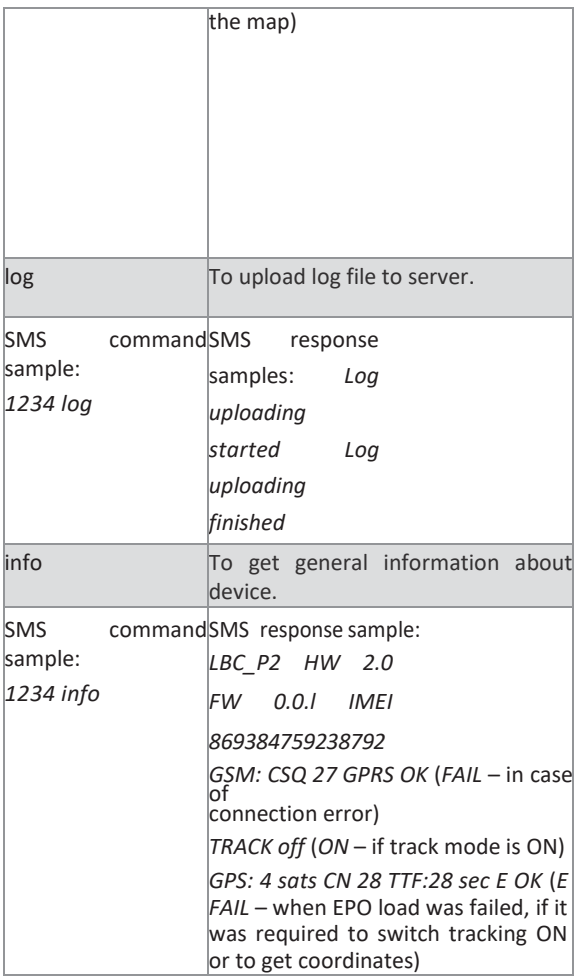

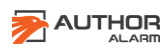

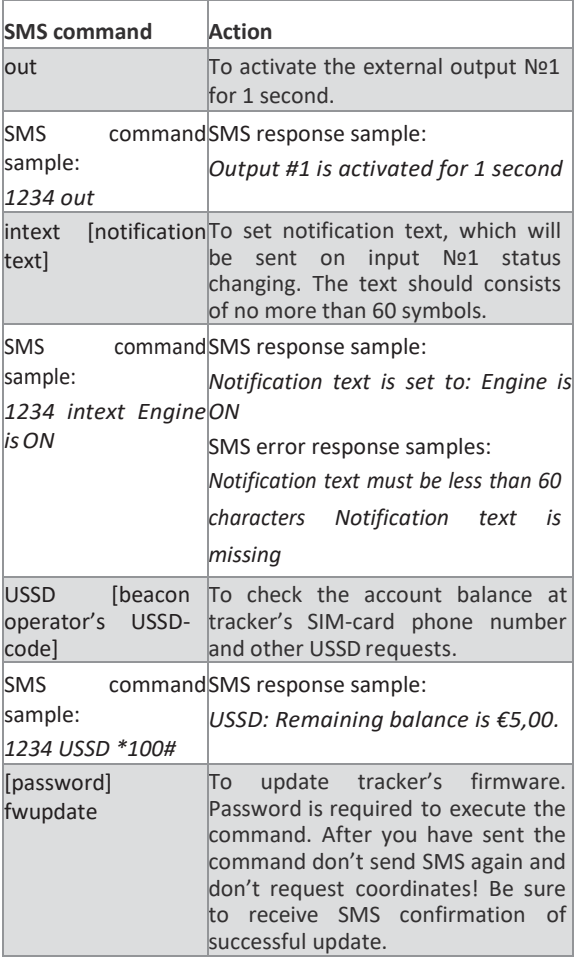

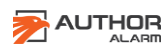

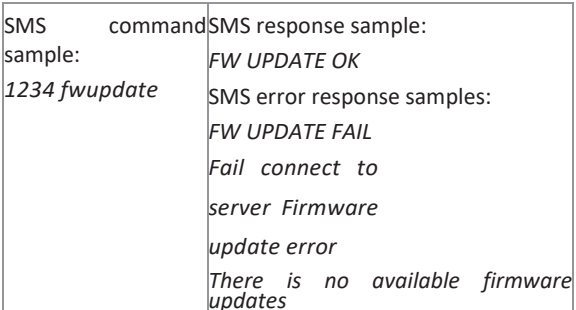

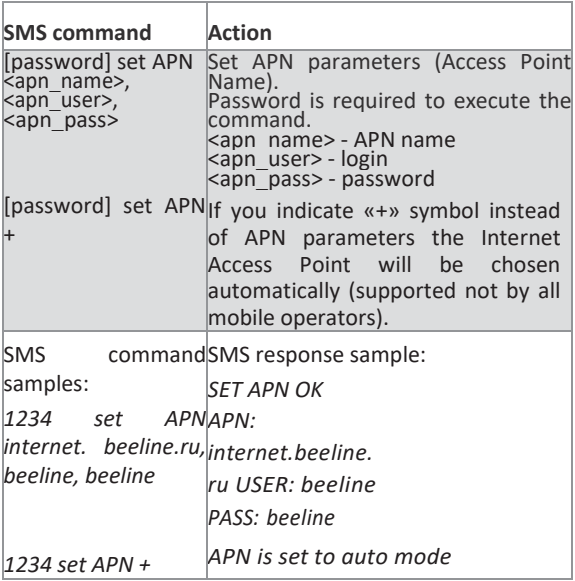

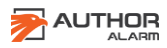

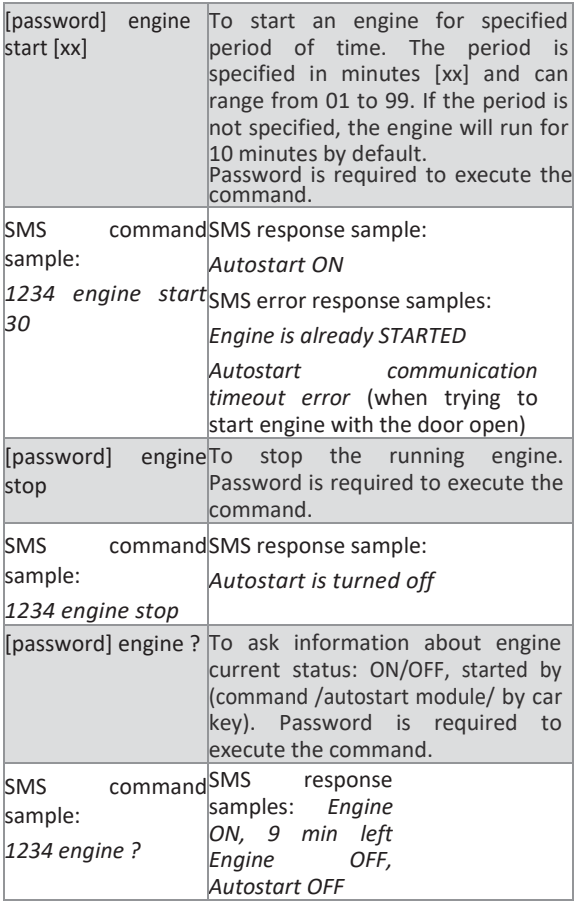

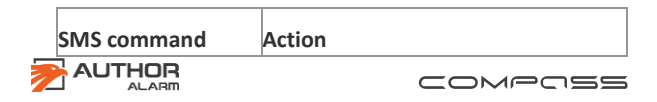

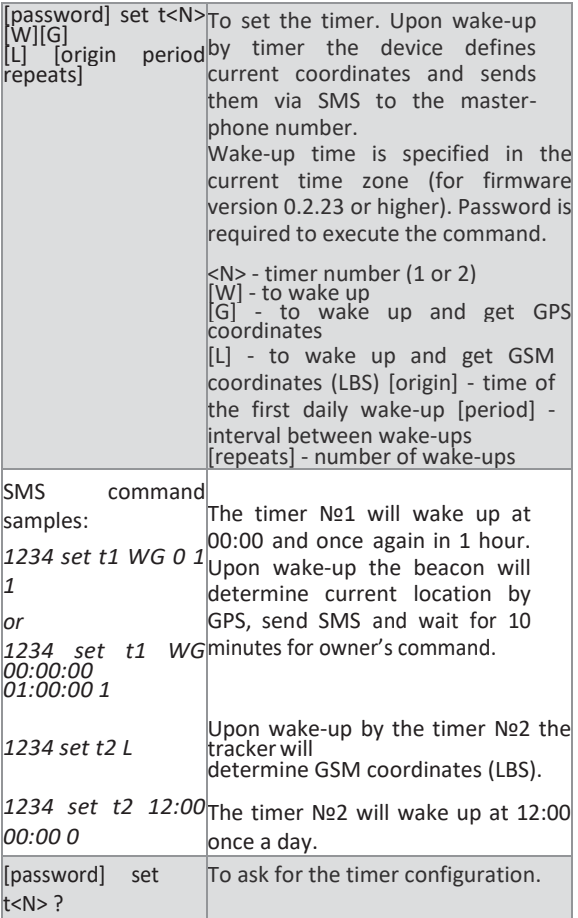

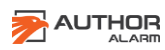

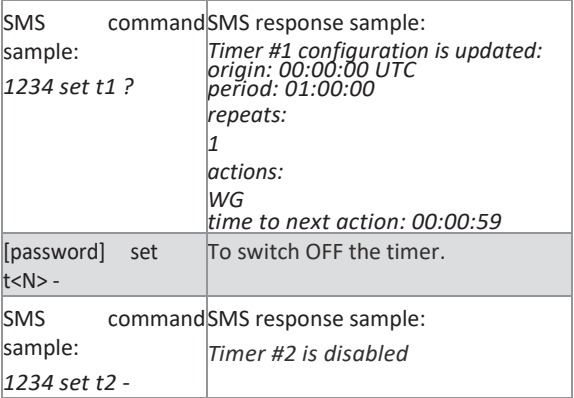

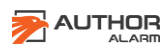

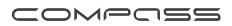

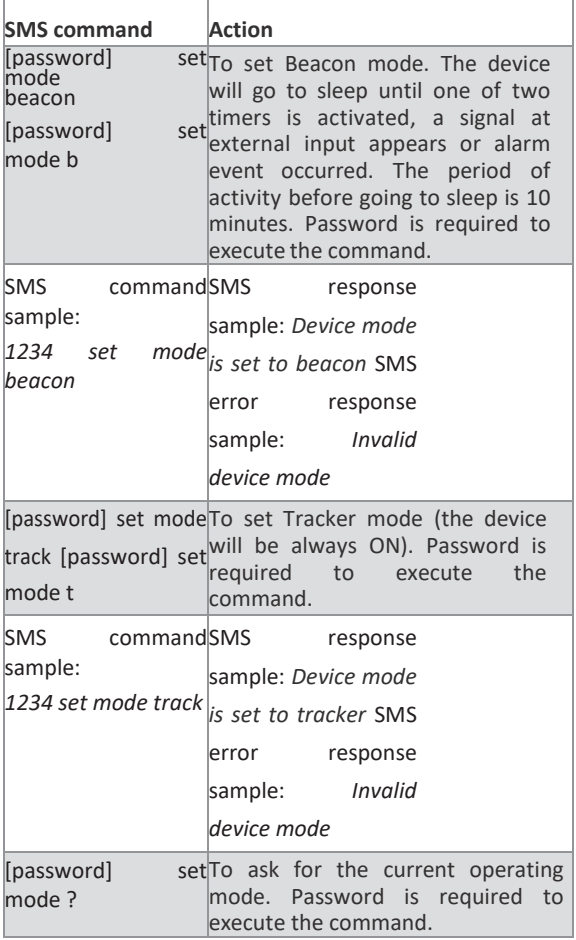

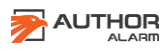

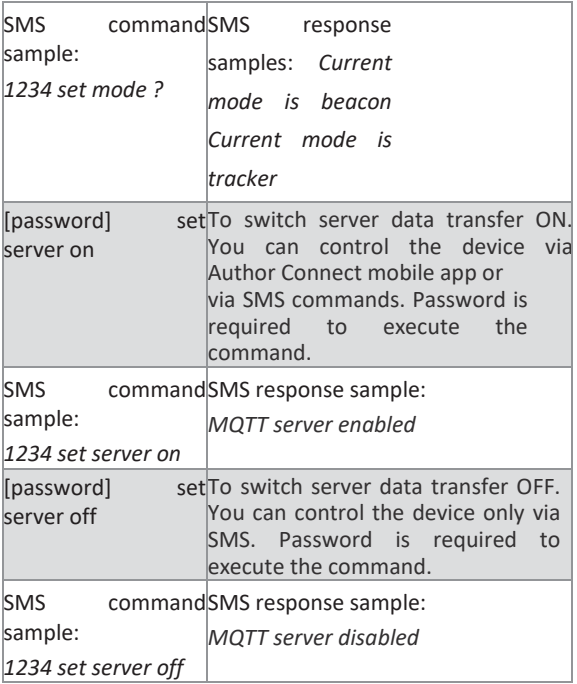

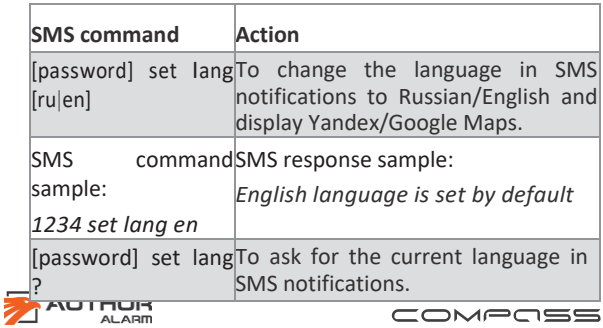

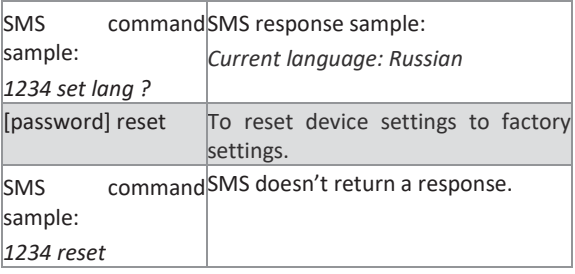

# **Lista de notificaciones SMS**

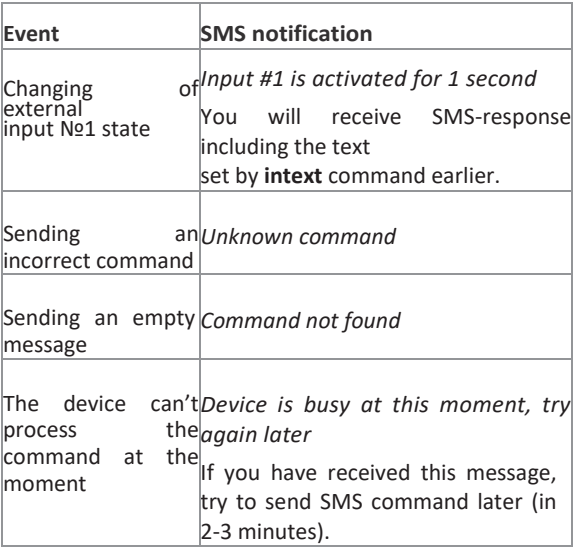

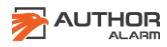

# <span id="page-40-0"></span>**INSTALACION DEL DISPOSITIVO**

### **Diagrama cableado**

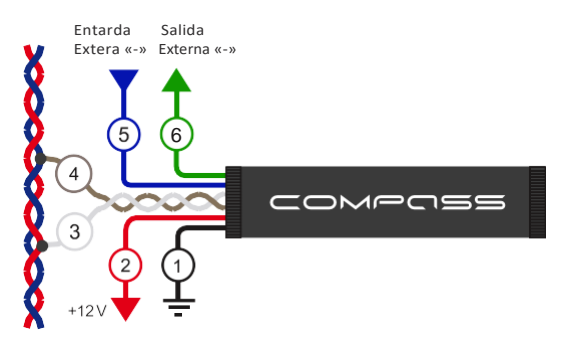

- **1. NEGRO.** Masa/Negativo.
- **2. ROJO.** +12V Permanente (+30).
- **3. BLANCO.** CAN-L.
- **4. MARRON.** CAN-H.
- **5. AZUL.** Entrada Externa «-».
- **6. VERDE.** Salida Externa «-».

### **Recomendaciones para la instalación**

No conecte los cables CAN-L y CAN-H al bus CAN si no va a utilizar COMPASS/IGLAGPS GSM / GPS en un trabajo conjunto con IGLA o AUTOSTART.

**¡ATENCIÓN!** Si desea utilizar el sistema IGLA (o el módulo AUTOSTART), debe elegir entre el módulo ATLAS GSM o el rastreador COMPASS/IGLAGPS GSM / GPS. Es imposible emparejar IGLA (o AUTOSTART) con ambos dispositivos.

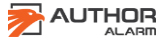

COMPOSS

**ATENCION!** Al instalar COMPASS/IGLAGPS GSM / GPS junto con el módulo ATLAS GSM solo se debe conectar un dispositivo al CANBUS mediante los cables CAN-L y CAN-H.

No instale el localizador directamente debajo de las partes metálicas de la carrocería del automóvil, dirija la antena del rastreador hacia el cielo para obtener una señal fuerte y estable de los satélites. Verifique el funcionamiento del posicionamiento GPS antes del ensamblaje final.

# **El registro de la cuenta del Localizador en el servidor será vía APP del móvil (por el instalador)**

1. Descargar e instalar la APP **Author Connect** para iOS (10.0 o superior) o Android (4.1 o superior):

*[https://itunes.apple.com/ru/app/author](https://itunes.apple.com/ru/app/author-connect/id1394124230)[connect/id1394124230](https://itunes.apple.com/ru/app/author-connect/id1394124230)*

*[https://play.google.com/store/apps/details?id=com.dma.autho](https://play.google.com/store/apps/details?id=com.dma.author.connect)*

### *[r.](https://play.google.com/store/apps/details?id=com.dma.author.connect) [connect](https://play.google.com/store/apps/details?id=com.dma.author.connect)*

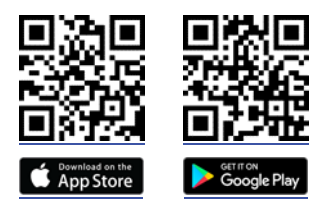

2. Abrir la APP **Author Connect**, Presionar «Create new account» y registrarse en el Sistema con su número de móvil. Especificar la configuración de la cuenta:

*•* Phone number – su número de móvil con el código de país correspondiente (ej.

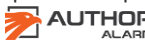

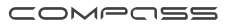

+49 111 1111111 para Alemania. Indicar solo el número)

*•* Password – entre 8 y 64 símbolos sin espacios (Letras latinas, números, símbolos especiales)

*•* First Name and Last Name - al menos 3 símbolos (letras, espacios, guiones). No use espacios y guiones al principio y al final de las palabras.

3. Empareje el COMPASS/IGLAGPS GSM / GPS con la cuenta creada. Use la tarjeta de plástico del kit con el número de serie y código **PIN VISIBLE**

**ATTENTION!** ¡No borre la capa protectora de la tarjeta de plástico! Los códigos PIN de debajo de la capa protectora están destinados al registro del propietario del automóvil. Para emparejar COMPASS/IGLAGPS GSM / GPS use solo el código PIN visible. El código PIN visible solo se puede usar una vez para el registro y la configuración del sistema.

# **Sincronización del COMPASS/IGLAGPS con IGLA o AUTOSTART**

Después de haber conectado el sistema antirrobo IGLA o el módulo AUTOSTART al CANUS, es necesario sincronizarlos con COMPASS/IGLAGPS GSM / GPS para el trabajo conjunto:

1. Suministre corriente de 12v. al dispositivo.

2. En el módulo IGLA active el modo cambio de código PIN y en AUTOSTART el modo actualización de Firmware (Ver manual de operaciones).

¡No quitar el contacto del motor!

3. Abrir la APP **Author Connect** en el móvil y en la pantalla

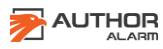

COMPOSS

de Control presionar el botón SETTING**.**

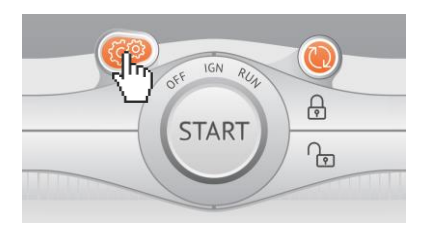

4. Presionar botón REFRESH para que IGLA y AUTOSTART. Después de que se hayan detectado los dispositivos, presione los botones BIND.

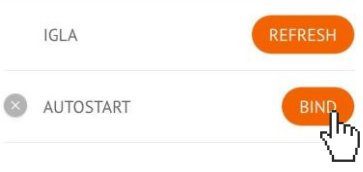

**Cambio de dispositivo del que recibir los datos**

Todos los datos del vehículo podrán recibirse de los sistemas y mostrarse en la aplicación Author Connect dependiendo de si IGLA o AUTOSTART están instalados o no.

Si utiliza el COMPASS/IGLAGPS GSM / GPS junto con el sistema antirrobo IGLA o el módulo AUTOSTART entonces el dispositivo conectado (IGLA o AUTOSTART) será la fuente de datos CAN.

Si usa el COMPASS/IGLAGPS GSM / GPS junto con el sistema antirrobo IGLA y el módulo AUTOSTART, entonces el sistema antirrobo IGLA debe ser la fuente de datos CAN

**Actualización del Firmware**

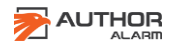

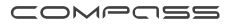

La actualización automática del firmware permite al propietario del automóvil utilizar las nuevas funciones del COMPASS/IGLAGPS GSM / GPS y optimizar el funcionamiento del dispositivo. La actualización del firmware se puede realizar a través del servidor GSM y no requiere que el dispositivo se desmonte del vehículo.

Para actualizar el firmware del localizador envíe una solicitud por SMS con la *[contraseña] fwupdate* (por ejemplo, 1234 fwupdate) al número de teléfono de la tarjeta SIM que está instalado en el localizador. Asegúrese de recibir la confirmación por SMS \*: *FW UPDATE OK*. En caso de error, envíe la solicitud por SMS nuevamente más tarde.

**¡ATENCIÓN!** Después de actualizar el firmware de COMPASS/IGLAGPS GSM / GPS, asegúrese de que los parámetros de configuración (teléfono principal, punto de acceso a Internet APN, etc.) permanezcan sin cambios de lo contrario, configure estos parámetros nuevamente utilizando los comandos SMS apropiados o la aplicación móvil **Author Connect.**

\* Si COMPASS/IGLAGPS GSM / GPS funciona en modo Beacon, los comandos SMS se reciben y ejecutan solo al despertar.

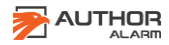

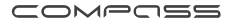

# <span id="page-45-0"></span>**INFORMACIÓN DE REFERENCIA**

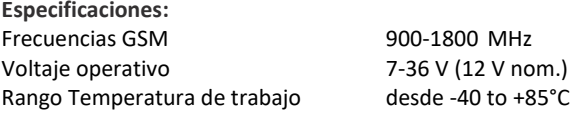

**Consumo de corriente**: Modo Sleep no más de 1.5 mA Modo Stand By no más de 9 mA Modo Transferencia de datos no más de 200 mA

### **Contenido del Embalaje**

COMPASS/IGLAGPS GSM/GPS módulo 1 pieza Tarieta Plástica con códigos PIN 1 pieza Manual Operativo 1 pieza Embalaje 1 pieza

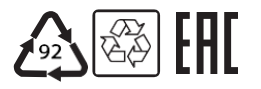

Fabricado en Rusia Fabricante: SRL «AVTOR» C-RU.МТ49.В.01595

El Desarrollador y fabricante se reserva el derecho de hacer mejoramientos técnicos que no se hayan mencionado en este manual. Para más información visite la página web: [http://author-alarm.com](http://author-alarm.com/)

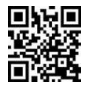

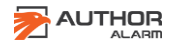

# <span id="page-46-0"></span>**TARJETA DE GARANTÍA**

El período de garantía es 12 meses desde el momento de venta del producto. Durante este periodo se garantiza la asistencia técnica gratis y la reparación gratis del equipo de fabricante.

La garantía no se aplica a los productos que tienen:

Los daños mecánicos, las partes, componentes o pistas de contacto quemadas o carbonizadas.

- Las trazas de reparación casera del producto.
- Los daños producidos por agentes meteorológicos, incendio, factores cotidianos.
- El precinto de garantía roto, el daño o ausencia de etiqueta adhesiva comercial o de la fábrica.

El producto se acepta al arreglo garantizado en su embalaje y con el volumen de suministro completo.

La ausencia de embalaje se considera violación de las normas de transportación del producto. La garantía no cubre el daño que el dispositivo pueda causar a otros elementos hermanados con este producto.

Denominación (modelo)\_\_\_\_\_\_\_\_\_\_\_\_\_ Fecha de venta \_\_\_\_\_\_/\_\_\_\_/\_\_\_\_\_\_\_\_

La compleción \_\_\_, el funcionamiento\_\_\_, la ausencia de los daños mecánicos está comprobado.

Enterado de las condiciones del mantenimiento de garantía y estoy de acuerdo:

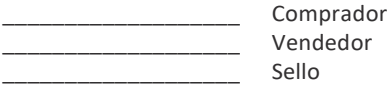

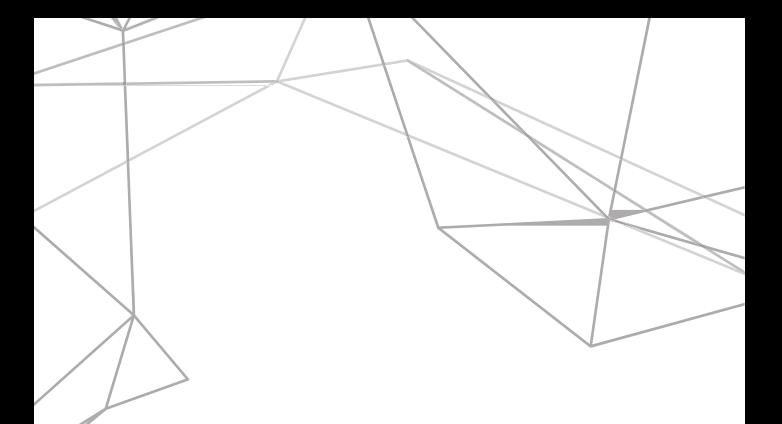

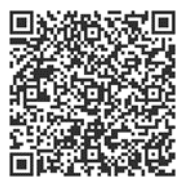

# Listado de Vehículos Compatibles

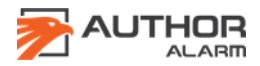